# 大学における **BIM** 教育の考察Ⅰ

森 元一

第一工科大学 工学部建築デザイン学科(〒899-4395 鹿児島県霧島市国分中央 1-10-2)

## A Study of BIM Education in UniversitiesI

#### Genichi Mori

Associate Professor Daiichi Institute of Technology

(1-10-2 Kokubuchuo Kirisima Kagoshima ,899-4395,japan)

Abstract:

By thinking separately about teaching architecture and teaching 3D-CAD, I learned that efficient education can be achieved by teaching this graduation design. In teaching 3D-CAD, it was also found that by separating the education of operation from the education of how to use it, the learning effect will be further improved. As for the operation, many manuals are posted on the Internet, and it was found that by having students understand the basic operation, students can investigate and proceed with the operation by themselves.

Key words: BIM(Building Information Modeling)、ICT、Revit ※1

## **1.** はじめに **BIM** の活用の現状

我が国が目指す未来社会 Society 5.0 の時代が到来 し、ロボット技術、人口知能(AI)ビックデータ、 メタバースといった新たな概念や新技術が進歩して いる。建築業界でも BIM (Building Information Modeling)といわれるコンピューター上に作成した 3次元の建物のデジタルモデルに、コストや仕上 げ、管理情報などの属性データを追加した建築物の データベースを、建築の設計、施工から維持管理ま でのあらゆる工程で利用されている。(図1) 設備 BIM モデルを利用することで、設備の状態 がどのようになっているのか理解しやすくなる。 (図2)建物の所有者のみではなく、建物利用者や 建物の管理者の意見を採用しながら、建物の建設を 進められるメリットがある。

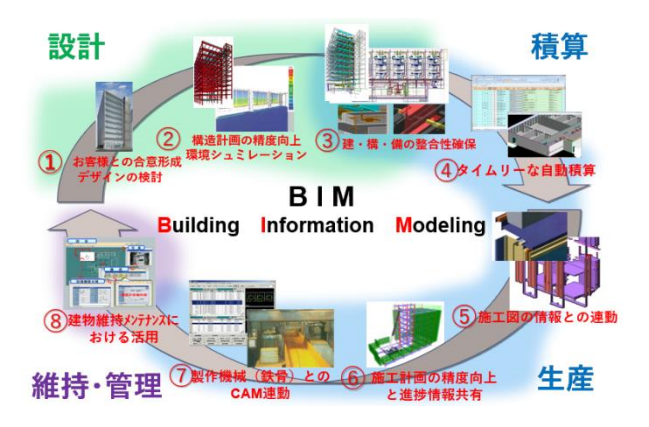

(図1)設計から維持・管理までのBIMの概念 (図2)設備BIMモデルによる確認

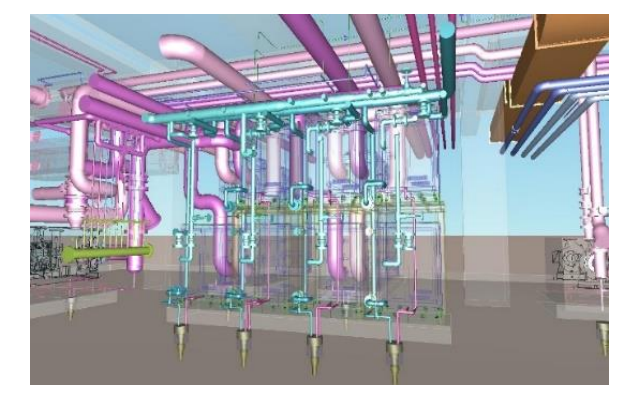

諸外国においては、国が作る建物は BIM モデル の提出を義務付けている国(シンガポールなど)も あり、急速に BIM の活用が進んでいる。諸外国で は責任が重い事や、図面の食い違いが発生すると図 面作成した者の責任になり控訴まで起きている事で BIM を採用するケースが増えている。一方で、諸外 国においては、現場で作業する側も図面を読む能力 が低く、3D 化してビジュアル的にもわかり易い表 現にする必要がある。これらの事などが BIM の普 及を推し進めている要因だといわれている。

我が国の公共工事も国交省主導で、確認申請にお いて BIM モデルの提出を義務付けるプロジェクト が要件になるなど、BIM の活用が広がっている。

ただ、我が国においては、優秀なゼネコンが、設 計図を読み解き施工図をつくり、優秀な職人さん が、図面がなくてもうまく施工してくれているとい う現状がある。BIM を採用しなくてもスムーズに仕 事が進んでいるという諸外国と違う特殊な事情もあ り BIM の活用が諸外国に比べて遅れている。

情報化が進む中、建築学会において、BIM の活用 は、建築を情報化するキーとなりえる技術と言われ ている。

日本においての BIM の活用においては、現状で はまだまだ、学校および企業で BIM を活用できて いない現状があり、本研究では、BIM を普及させる ために、BIM 教育の課題を明確にして、BIM 教育の 在り方を考察する。

## 2.**BIM** 教育の課題の現状

## 2**.1** 時代と共に変わる教育や仕事の進め方

時代とともに道具により仕事の進め方が変わって きている。手書きとドラフターを使っていた時代か ら、パソコンで CAD を使った時代、現在はスマホ やタブレットが主流の時代に代わってきている。 FAX の無かった時代は郵送でのやり取りを行ってい た。しかし、FAX が登場して図面を送れるようにな った。さらに、メールが一般化した時代では、電話 でのやり取りが少なくなり、メールを送ることで仕 事が進むようになった。しかし、現状に至ってはイ ンターネットの通信網の発達で、離れた場所と画像 通信やソフト上でのやり取りが可能となっている。 メールでのやり取りでなく、クラウド上でのデータ 交換が必須の時代となってきている。BIM を利用す るために3D-CAD 操作が必須になってきている。

3D-CAD の操作が慣れている事と、建築知識を 両方持っている事が、使いこなすにあたって必要な 事と言われているが、建築知識を持った人材はベテ ランが多く、ベテランは3D-CAD を扱えないまた は、扱う必要のない人が多いのが現状である。建築 知識を持った人材でかつ、3D-CAD を使える人材

を育成していく必要がある。建築知識を習得するに は年月が必要だが、3D-CAD を利用する知識を身 に着けるのは割と短時間で行える。

しかし、活用事例が多く出てきているが、3D-CAD 操作は教えられても、実際にどのように使うの かの使い方を教えられるプロの人材(学校の教員な ども含む)がいないのも現状である。

## 2**.**2 **2019** 年までの芝浦工業大学での **BIM** 教育の 取組み。

芝浦工業大学工学部建築工学科では、BIM 演習と称 して授業を実施している。対象人数は、2019 年にお いて前期の BIM 演習Ⅰで60名ほど、後期の BIM 演習Ⅱで40名ほどの人数である。BIM 教育につい て、下記の4つを大きく取り上げ教育している。芝 浦工業大学では BIM ソフトとして汎用3D-CAD で ある Revit※1を利用している。

## 1)**BIM** で何ができるかを学ぶ

- ①BIM ソフトの便利な点、不便な点 ②手書きや2次元 CAD との違い ③BIM ソフトのメーカーによる違い
- 2)**BIM** ソフトの操作を学ぶ ①Revit の基本操作
- 3)**BIM** を利用したプレゼ手法を学ぶ ①BIM ソフトと模型を使った違い ②BIM ソフトによるプレゼ手法
- 4)**BIM** を利用した協業の手法を学ぶ ①クラウド上での協業の進め方

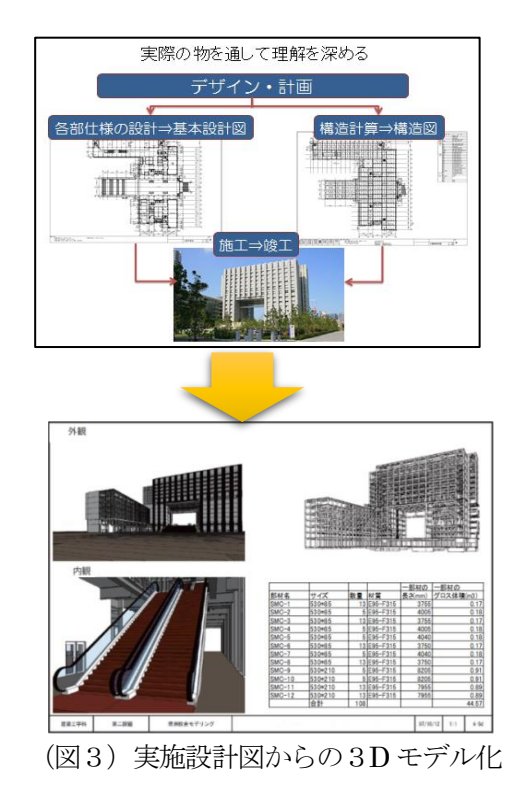

芝浦工業大学での教育で狙っているのは、単なる BIM ソフトの操作ではなく、BIM の授業を通して建 築そのものを教えている。つまり BIM とは何かの 基本の習得と BIM の特徴を利用した効率的な協業 の方法を教えると同時に建築を教えると言った事を 狙いとしている。

芝浦工業大学の特徴的な教育として、学校の設計 図を取り寄せて、実施設計図の読み方、見方を教え る。実際に学校を見学して納まりを説明する。自分 たちが利用している校舎を実際の意匠設計図、構造 設計図を見ながら数人の共同作業で BIM モデルを 入力する。これらの実施設計図を基に実際に建った 建物を入力することで、図面の見方を理解すること ができる。また、実際に現物を見る事で、納まりを 理解する事ができる。(図3)

## 2**.**3 建築教材として有効な3D

実際の図面を見るに当たり、図面が何を示してい るのか記号としての2次元図面の見方を教える必要 があった。

3Dモデルを活用し実際の理解を深めている。 (図4) 2次元の図面だけでは理解できない物を具 体的に3Dモデルで見せる事により、より理解が深 まっている。実施事例の紹介や、Revit を教えるため の専用操作教育マニュアルを整備、3Dによる授業 資料の準備をすることで、内容をほぼ理解できたと 言う学生が全体の9割をしめている。授業資料の整 備と、実際の身近な建物をモデリングすることで、 単なる操作教育の枠を超えて理解度が上がっている と推測される。

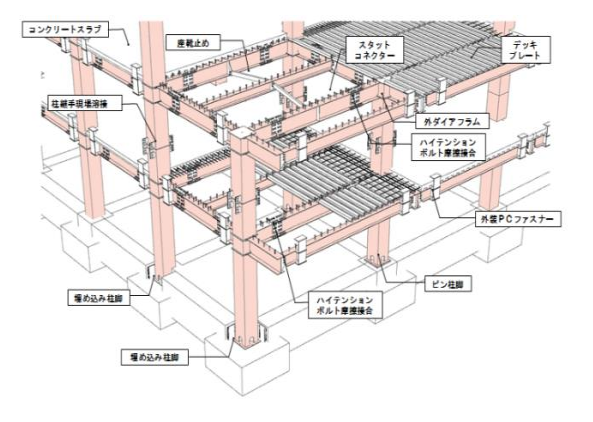

(図4)3D で作成された鉄骨教材

3D での教材を作っていくことで、建築の理解を 深めてもらう事が出来る。組み立て手順や、作業の 注意点の教材を作ることで、紙の教育から、よりバ ーチャルな教育ができる事がわかってきている。

誰が、教材を作成するのかについて、課題があ る。作成する能力がある事と共に、詳しい納まりが わかっている必要がある。

## 2**.**4 芝浦工業大学の授業で見えてきた課題

芝浦工業大学での授業では、学生が図面を見慣れ ていないので何を表現しているのか理解できない事 が多く見受けられた。図面表現の理解を深める必要 性がある。

構造的な理解が不足しており、柱を図面に入れて も梁を図面化していないことから構造的に問題のあ る建物も見受けられた。また、建築の納まりを知ら ないことから、モデルのつくり方が違っているとい ったケースが見受けられた。きちんとした BIM モ デルを作成するためには、建築知識について理解を 深める必要がある。

## 3 第一工科大学での新しい教育の取組み

## 3**.**1 オリジナルテキストの作成

芝浦工業大学の授業から、BIM 教育について、① BIM ソフトの操作を教える事。②図面表現を教える 事。③建築を教える事の3つのパーツに分けて、 BIM を理解していくように考えていく方が教える目 的も明確になり効率も良いと仮定して、今回は BIM ソフトの操作を教える事について特化して検証を実 施した。

芝浦工業大学の BIM のテキストについては、建 物を作る順番に記載されていて、BIM ソフトの操作 を覚えるために建物を構築していくようなテキスト になっていた。

今回は、基本操作のマニュアルを作成すること で、操作の習得の効率化を上げる試みを実証する。 今回も、芝浦工業大学で使っていた BIM ソフトと 同じ、世界で最も使われている汎用3D-CAD Revit を採用した。

第一工科大学では、操作を習得する事を第一の 目的に考えてオリジナル操作テキストを作成した。 基本操作のテキストについては、全部網羅するので はなく、通常の作業でよく使われるもののみ教える 事で、その他は自分で調べるという事を前提にオリ ジナルテキストを作成した。

操作説明に加えて、図面化を進めるうえで必要な 図面化の説明、敷地読み込みの説明、レンダリング ソフトとの連携の説明などを追加して新しく作るこ とになった。図を多く入れてビジュアル的に作成を することを心がけた。

ページごとに操作をまとめて独立して利用できる ように作成している。

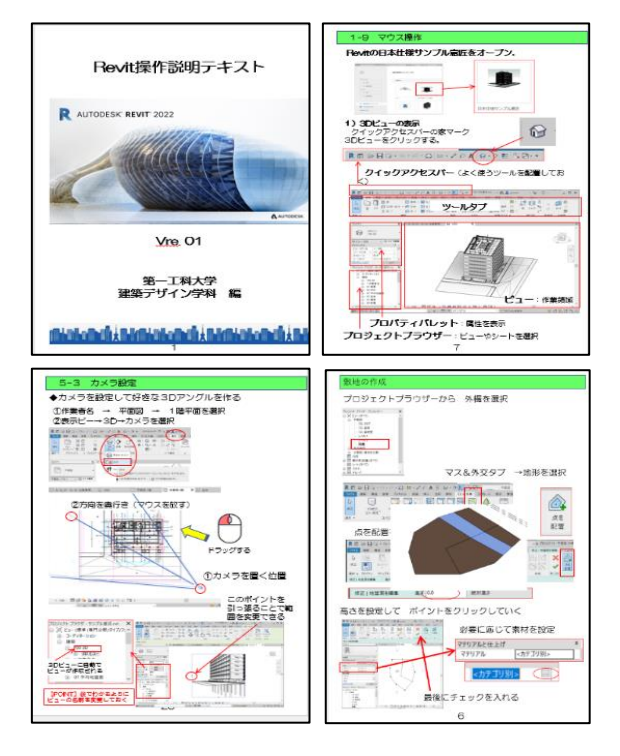

(図4) オリジナルテキストの一部

## 3**.**2 研究室生への教育の実施

卒業研究生7人を対象に、Revit の基本操作を教え ることを始めた。Revit 教育においては、オリジナル テキストで、よく使われる作業手順を説明しその後 に細かい設定の方法などを教えるように工夫した。 教える時間は、5時間を2回に分けて教える事を実 施した。基本操作を 10 時間教える事で、Revit の基 本操作を習得してもらった。その後、研究生各自で 卒業設計の作図に取り組み、各々の図面を作成し た。図面入力を始めて、階段の入力、敷地の読み込 み、図面のレイアウトの方法など同じ作業で作業が ストップしていることが分かった。

## 3**.**3 サポート環境の充実の必要性

利用を開始して、わからない操作があると作業が ストップしてしまう。その場合、自分で調べる、ソ フト会社のヘルプデスクに問い合わせるなどの手段 があるが、近くにいてその操作についてアドバイス を行う事で、作業がスムーズに進むケースが多かっ た。難しい形については、別の人が調べておき、他 の作業を進めてもらっておくことで、3D のモデル 作成作業がスムーズに進んだ。基本操作を教えた後 のフォロー(質問を受けられる体制)が卒業設計の 作図を止めることなく進められた。すぐ聞ける環境 にあることが、Revit を使えるようになる一つの要因 である。Revit の操作で教育においてすぐ聞けるサポ ート体制があることが何より重要である。

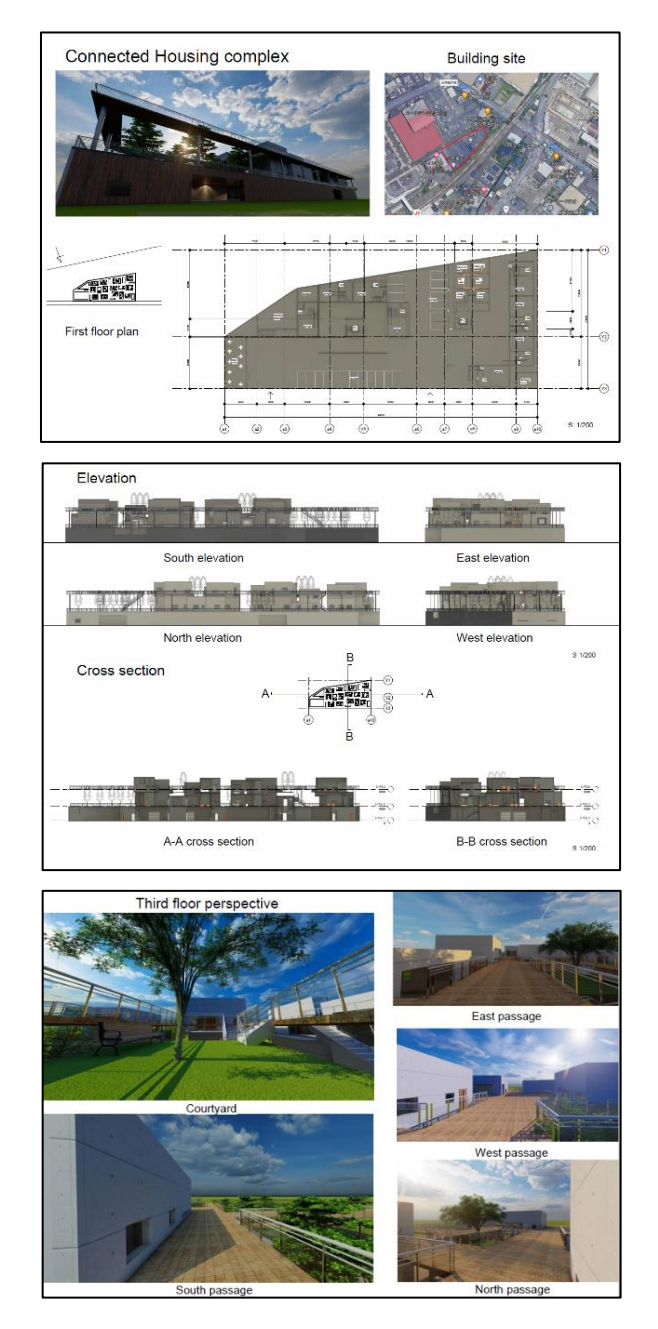

(図5)研究生 O 君の卒業設計の一部

## 3**.**4 今回の教育で分かってきたこと。

基本操作を5時間×2回教える事で、Revit の操 作が身に付き、ホームページ検索などで、自分のや りたい作業を自分で検索して対応できるようになっ ていた。芝浦工業大学では、90分の授業を2コマ で10回程度の操作の習得を行っていたが、今回の 4年生に対しては操作説明の時間はかなり短縮され ている。基本操作を教える事で、自分たちで調べな がら操作を自主的に学んでいくことが可能であっ た。O 君においては自分で3D 関連ソフト

(Lumion)を自主学習して点景をリアルなものとし て仕上げている(図5)

I 君、S 君については、複雑形状の図面とパースを 短時間で作成している。(図6) (図7)

Y 君については、Revit を使って手順などに活用す る表現をつかっている。各自 Revit を工夫して利用 することができている。(図8)

敷地の作成など、同じ作業を別々に行うが、その 作業をマニュアル化して追加していくことで、同じ 問題にぶつかったときの対応が自習でできるように なり、効率が上がっていった。今回、追加したマニ ュアルは、①敷地の図面の読み込み②敷地形状の作 成③縮尺を決めた出力4万位の変更 (真北設定) な どで、それぞれの学生から質問があり、その部分の マニュアルを追加作成することで、自習することが 可能となり効率が上がっていった。

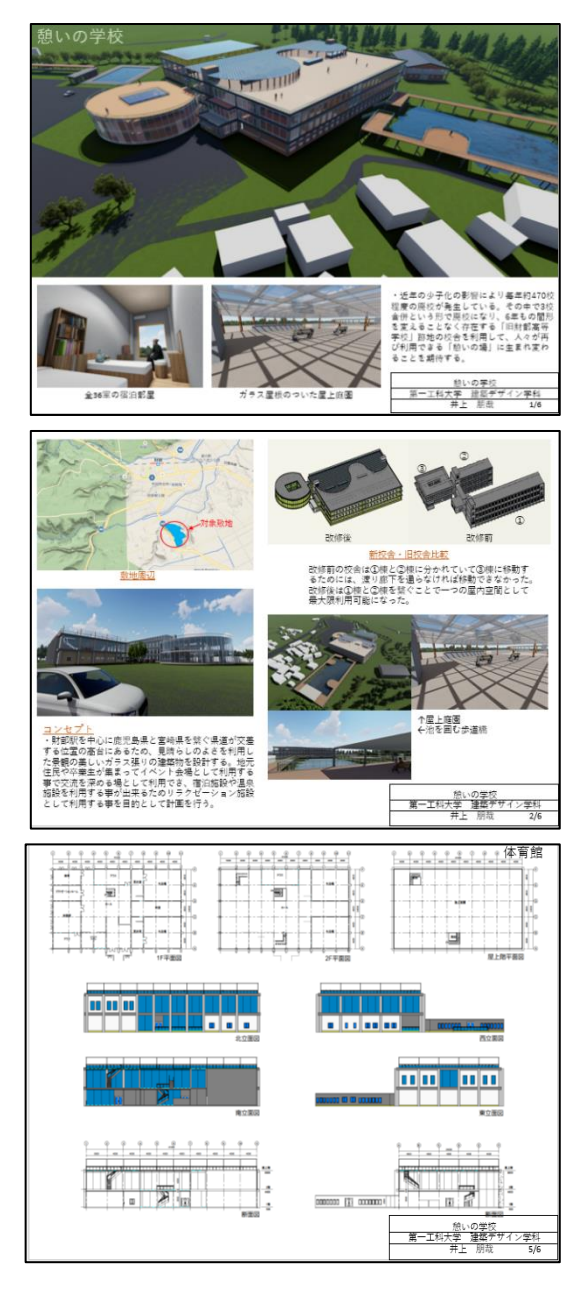

(図6)研究生 I 君の卒業設計の一部

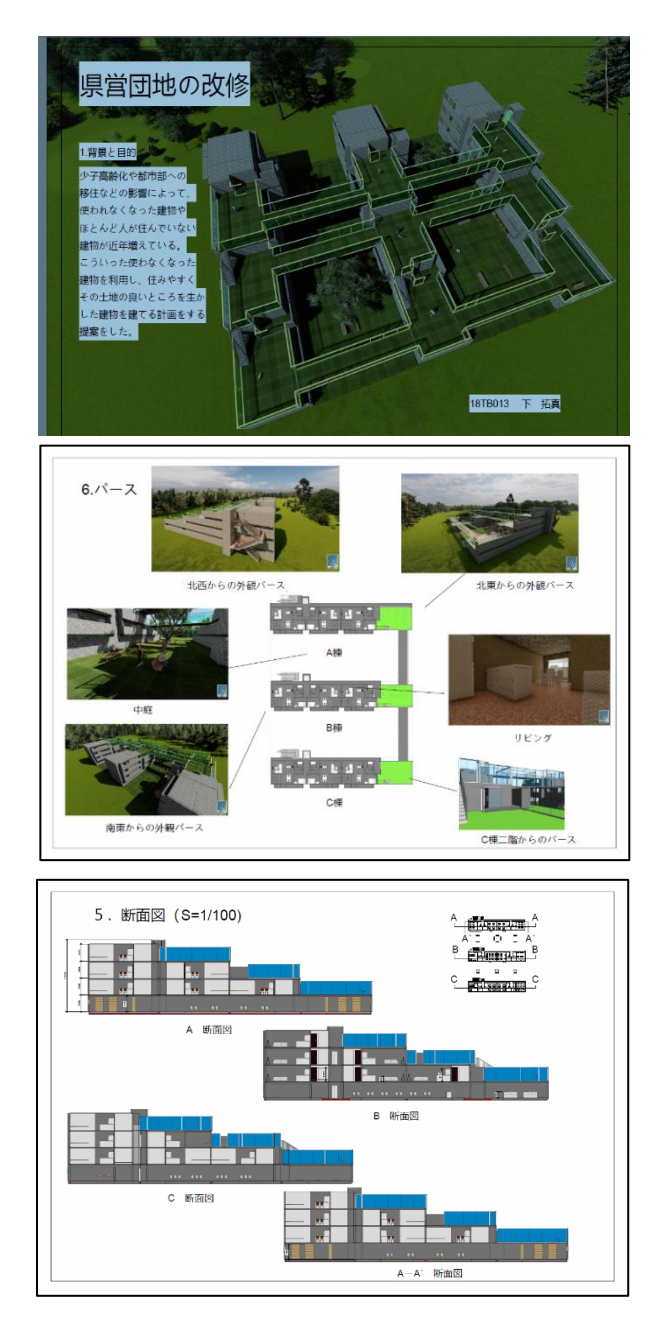

(図7)研究生 S 君の卒業設計の一部

## 3**.**5 今回の教育での課題

図面表現については、Revit の設定である程度作成 できてしまうので、寸法の入れ方の指導(どの部分 に入れるのか。どの程度入れるのか)の指導を行っ た。Revit を利用してかなり複雑な形状の図面を作成 することができている。

ただ、芝浦工業大学で教えていたのと同様に建築 の知識不足が目立った。建築的な広さの問題や建築 知識の不足の問題が見えてきている。Revit を使って 教材を作り、建築知識を教えるための活用を推進し ていく必要がある。また、BIM の本来の使い方であ る数量積算や、作業手順の作成方法について充実さ せていく必要性がある。

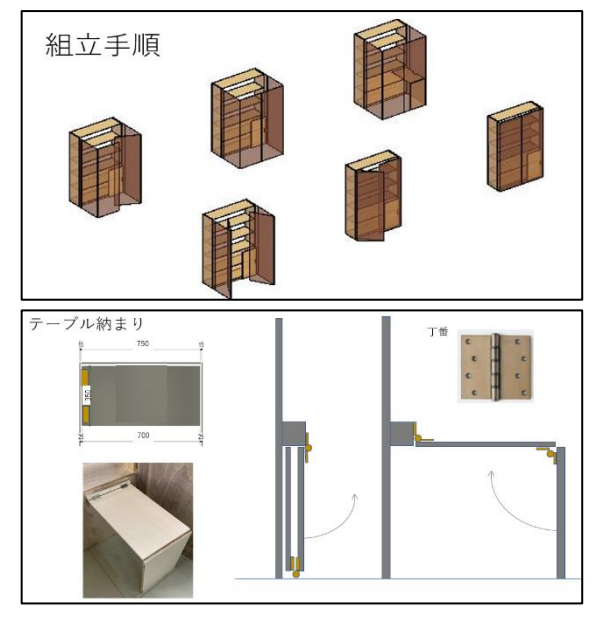

(図8)研究生 Y 君の卒業設計の一部

## 4**.** 結び

建築を教える事と BIM ソフトを教える事を分け て考える事で、効率的な教育ができる事が今回の卒 業設計の指導を行う事で分かった。BIM を教えるに あたり、BIM ソフトの操作の教育と、使い方の教育 を分ける事で、さらに学習効果が上がってくること も分かった。BIM ソフト操作については、インター ネットにマニュアルが多く掲載されており、基本的 操作を理解してもらう事で、学生自身で調べて操作 を進める事が出来る。BIM 教育について目的を明確 に3つに分けて教えていく方が良いと思える。

## 1)**BIM** ソフトの操作・使い方の知識

3D-CADソフトを教える 基本操作を教える(最近の学生は、基本操作だけ 教える。ソフトで何ができるか、どういう風に 使うかを教える)

- 2)図面の知識 建築図面の表現方法 (線の太さの意味などを理解していない学生が いる。3D ソフトで図面表現を教える)
- 3) 建築の知識 建築の納まり、構法、材料 (建築を教えるのに時間がかかる。 3D を教 材としてはどうか)

BIM 本来の使い方の教育については、今後の課題 として、ボリュームの検討、形状のパラメトリック な変更、数量の把握などの教育を実施していくこと で、BIM 本来の使い方が出来る。また、今後、操作 マニュアルを増やしていくことで、効率的な BIM ソフトの操作を知り、より BIM の利用を推進して いけると確信する。

#### 5**.** 謝 辞

BIM ソフトの教育を実施するために協力してくれ た、2021 年度の森研究室の 7 名(脇君、井上君、岡 本君、川畑君、下君、深見君)については、Revit を 短期間で習得して、業設計の実際に使ってくれたこ とに感謝したいと思います。

## 6**.** 参考文献

- 1)「BIM のかたち」日本建築学会編 彰国社 2019 P193~196
- 2) 「大学教育における BIM 教育」 日本建築学会建 築大会 2016 論文集 P31-P32 森 元一,志手 一哉
- 3)「主として設計者のための BIM ガイド」 次世代公共建築研究会 IFC/BIM 部会 大成出版 P106  $\sim$ P109
- 4) オブジェクト CAD オリジナル演習テキスト 芝浦工業大学専用の 3D-CAD (Revit) の学生向 け操作テキスト (130ページ) 芝浦工業大学教授 志手一哉教授 同校非常勤講師 飯田千恵氏 と共著
- 5)評価分析を用いた BIM 教育に対する課題の考 察 日本建築学会建築大会 2013 論文集 P13-P14 小林 光、志手一哉、森 元一
- ※1 Revit AutoDesk 社の汎用3D-CAD 製品名